## **TurboCAD 2D 20 Basislinienbemaßung kann nicht ausgewählt werden.**

In der Werkzeugpalette ist die Funktion Bemaßung- Basislinie ausgegraut und kann nicht angewählt werden.

Für die Nutzung der Funktion Basislinie ist es notwendig zu erst eine "Basislinie" einzufügen. Die wird über eine einfache Bemaßung an der gewünschten Stelle eingerichtet.Von dieser Ausgangslinie kann dann die weitere Basislinienbemaßung angesetzt werden.

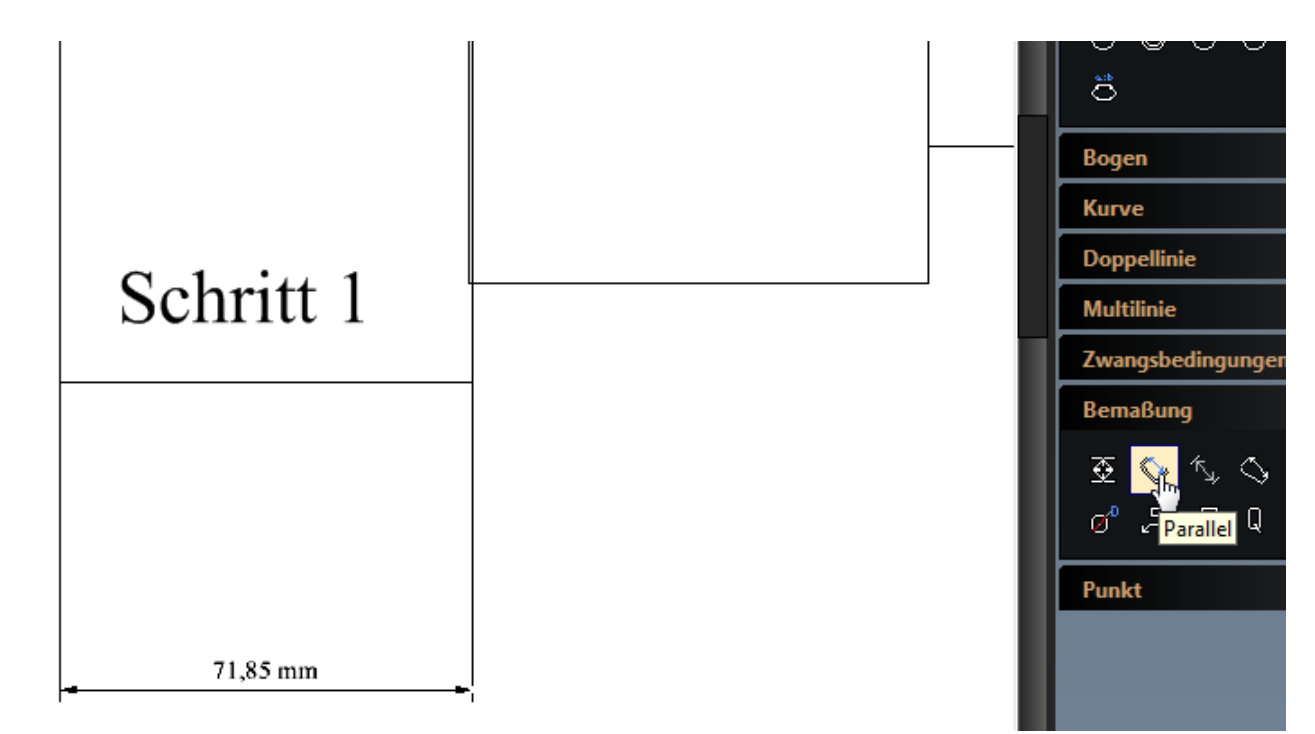

Wählen Sie dann die Funktion Basislinie. Markieren Sie die Basislinie an einem beliebigen Punkt und markieren dann den zweiten Bemaßungspunkt

## **TurboCAD 2D 20**

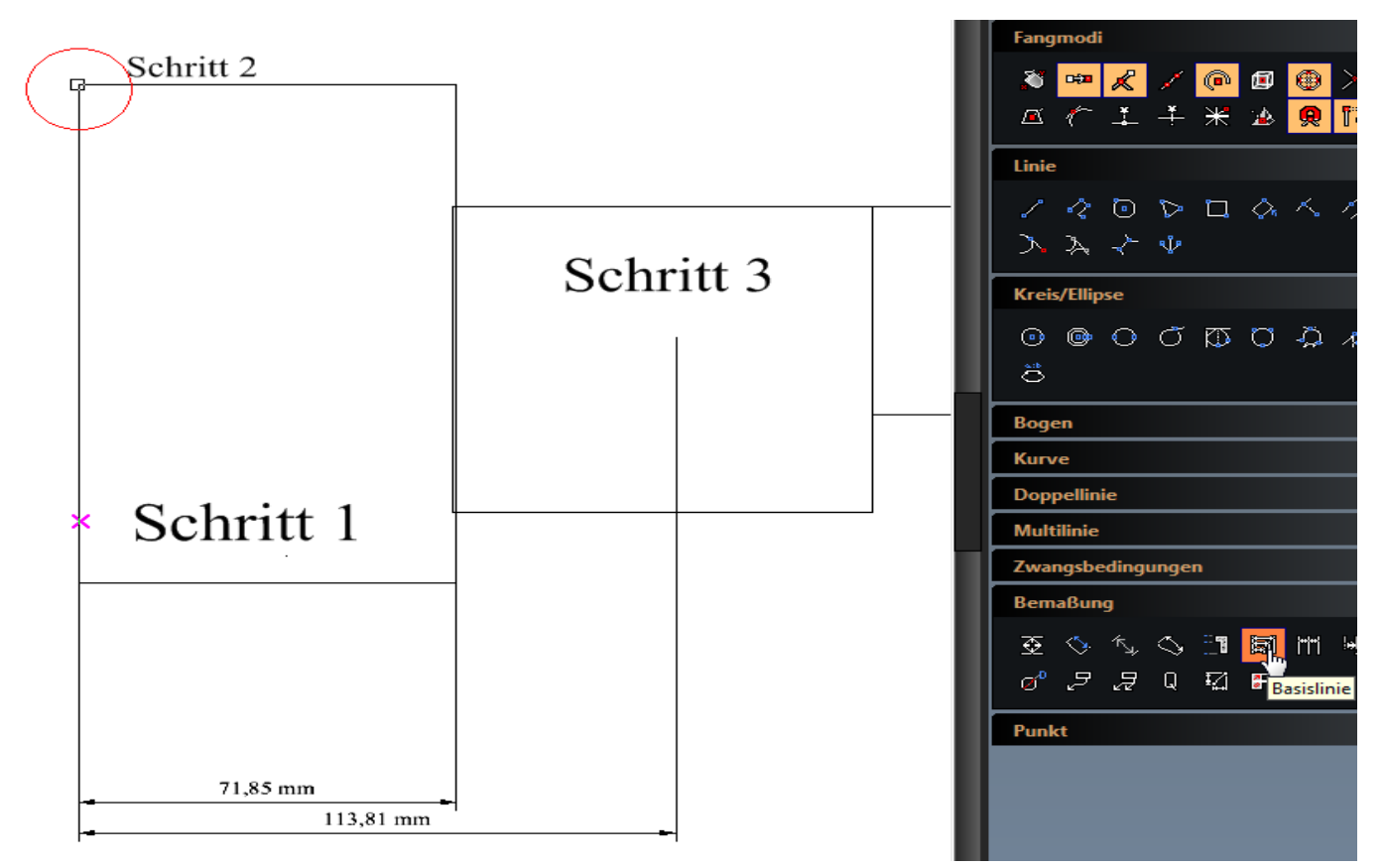

Eindeutige ID: #1074 Verfasser: support Letzte Änderung: 2014-10-09 15:12